## **SENSÖRLER**

## **Robotik Vakum**

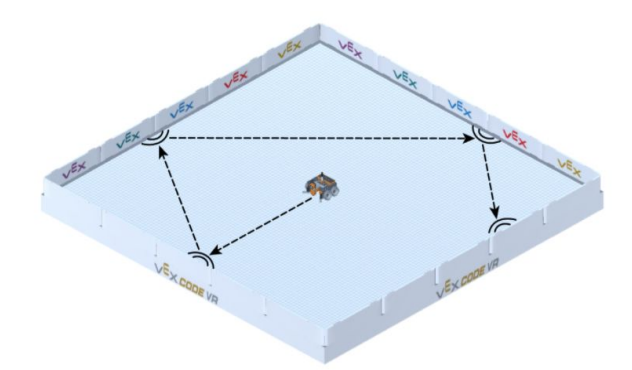

**Oyun Alanı:** Art Canvas/Sanat Tuval

## **Görevler**:

**Seviye 1:** VR Robotunu robotik bir vakum gibi hareket edecek şekilde programlayın. VR Robotunu Oyun Alanının duvarlarını algıladığında tersine dönecek veya geri sürecek şekilde programlamak için Mesafe algılama bloklarını kullanın. Hareket etmeli ve Oyun Alanının dört duvarını da algılamalıdır.

**Seviye 2:** VR Robotu, mesafe sensörü için eşik değeri ayarlamak üzere bir değişken kullanarak hareket edecek şekilde programlayın. Set değişken bloğunu/*Set variable block* kullanın.

**Seviye 3:** Tüm masayı vakumlamaya çalışın! VR Robot'un bir duvarı algıladığında ne kadar döneceğini değiştirmek için *Random* blocks/Rastgele blokları kullanın. Tüm tablo üzerinde hareket etmek için programlayıp programlayamayacağınıza bakın. Pen/Kalemi kullanarak yolunuzu takip edin ve izleyin!

*Yardımcı ipuçları:*

- *● Art Canvas'taki her kare 20mm x 20mm ölçülerindedir.*
- *● Mesafe sensörü için eşiği programlamak üzere Operatörler kategorisindeki Küçüktür bloğunu kullanın.*

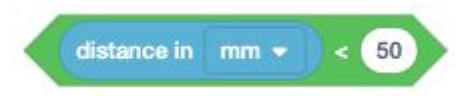

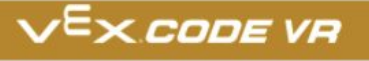